# 参数控件开发指南

概述

产品中的参数控件有时不能满足项目特殊需要,项目需要添加新的参数控件类型,此文档说明如何通过插件包在产品中新增参数控件。

实现说明

## 新增、编辑界面

通过插件开发方式,对产品smartbi.war\vision\js\freequery\sysresource\Parameter.js进行扩展,增加 ext\vision\js\freequery\sysresource\Parameter.js.patch,在此文件中根据项目需要定制参数编辑界面。 以以下新增列表日期参数为例:

```
在Parameter.js.patch中增加以下代码:
```

```
Parameter.prototype._gddx_initControlType = Parameter.prototype.initControlType;
Parameter.prototype.initControlType = function() {
      this._gddx_initControlType();
      this.ControlType.insertItems(new Array(["LIST_DATE", ""]));
      this.ControlType.setReadOnly(true);
      this.ControlType.setSelectedItem("COMBOBOX", "");
};
```
以上代码在界面中则会相应增加可选型参数控件的类型,如图:

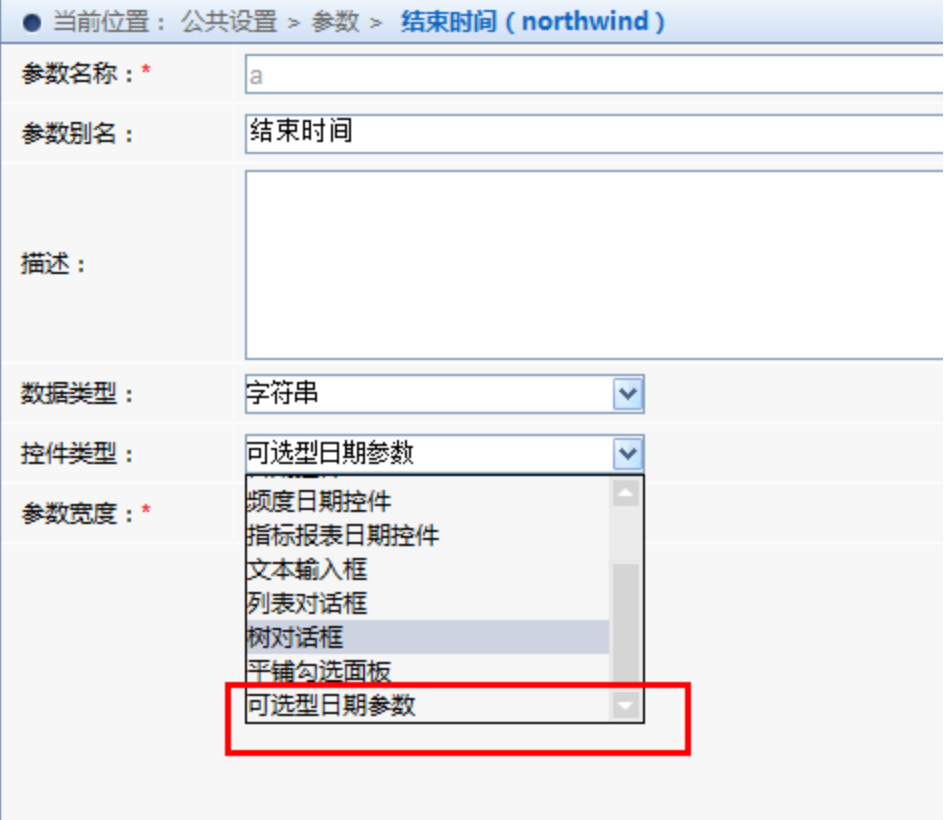

保存时,需要把控件类型保存为OTHER,把真实控件类型写入扩展字段中,可拷贝以下代码使用:

```
Parameter.prototype._gddx_save = Parameter.prototype.save;
Parameter.prototype.save = function() {
      if (this.ControlType.getSelectedId() != "LIST_DATE") {
```

```
 this._gddx_save();
             return;
       }
       var name = this.ParamName.value;
       if (this.type == this.OptionType_ADD) {
       var ret = util.remoteInvoke("ParamService", "createParam", [
       this.dsId,
       this.parentFolderId,
       name,
       this.ParamAlias.value,
       this.ParamDesc.value,
       this.ParamType.getSelectedId(),
       this.getStandbyType(),
       this.getStandbyEditorValue(),
       this.getDefaultType(),
       this.getDefaultEditorValue(),
       this.NoShow.checked,
       this.NoWrite.checked,
       "OTHER",
       this.getComponentDefine(this.ControlType.getSelectedId()), this.getRootType(),
       this.getRootEditorValue(), "PARENT_CHILD",
       this.CheckValue.checked ? "true" : "false",
       this.MultSelect.checked,
       this.cacheableBox.getSelectedId(), "{\"componentType\":\"LIST_DATE\"}"]);
       if (ret.succeeded && ret.result) {
             alert("${Savesuccessful}${Exclamation}");
             this.needRefresh.fire(this, this.parentFolderId);
             this.contentChanged = false;
             return true;
       } else {
             if (ret.retCode == "CATALOG_DUPLICATE_FOLDER") {
                   modalWindow.showServerError
("${Parameterswiththesamenameexists}${Comma}${Pleasereplacetheparametername}");
             } else {
                   modalWindow.showServerError(ret);
 }
       }
} else if (this.type == this.OptionType_MODIFY) {
       var dv = this.getDefaultEditorValue()
       var sv = this.getStandbyEditorValue(); 
       var ret = util.remoteInvoke("ParamService", "updateParam", [
       this.paramId,
       this.ParamAlias.value,
       this.ParamDesc.value,
       this.ParamType.getSelectedId(),
       this.getStandbyType(),
       sv,
       this.getDefaultType(),
       dv,
       this.NoShow.checked,
       this.NoWrite.checked,
       "OTHER",
       this.getComponentDefine(this.ControlType
       .getSelectedId()), this.getRootType(),
       this.getRootEditorValue(), "PARENT_CHILD",
       this.CheckValue.checked ? "true" : "false",
       this.MultSelect.checked,
       this.cacheableBox.getSelectedId(), "{\"componentType\":\"LIST_DATE\"}"]);
       if (ret.succeeded) {
             alert("${Updatesuccess}${Exclamation}");
             this.contentChanged = false; 
             this.standByValue = sv;
             this.defaultValue = dv;
             this.needRefresh.fire(this, this.paramId);
             return true;
       } else {
             modalWindow.showServerError(ret);
       }
}
return false;
}
```
### 展现界面

修改插件包的vision\js\ext\ConfigurationPatch.js文件,增加以下Parameter.controls的配置项:

```
var ConfigurationPatch = {
extensionPoints: {
Parameter: {
controls:[
{type: "LIST_DATE", className:"gddx.parameter.ListDate"}
]
}
}
};
```
配置说明:

- type: 参数类型,此类型为以上保存在数据库中的"{\"componentType\":\"LIST\_DATE\"}"中的LIST\_DATE
- className: 参数展现类路径

ListDate.js直接继承参数展现的基础类: smartbi.war\src\web\vision\js\freequery\control\BaseParameterControl.js, [API请见以下第3章节。](#page-3-0) 在捕获到参数值变化的方法里,需要抛出通知事件,代码为:

```
/**
* @param {} this 
* @param {} oldValue 
* @param {} newValue 
* @param {} oldDisplayValue 
* @param {} newDisplayValue 
*/
this.onselectChange.fire(combo, oldValue, newValue, oldDisplayValue, newDisplayValue); 
/**
* @param {} newValue 
* @param {} newDisplayValue 
* 
*/
this.oneditChange.fire(control, newValue, newDisplayValue); 
ListDate.prototype.doEditBlur = function() {
       if (this.edit.value == "" && this.edit.value!=this.tempValue){ //${Comma}
             var transValue = this.edit.value;
             this.tempValue = transValue;
             this.onselectChange.fire(this, this.oldValue, transValue, this.oldValue, transValue);
             this.oldValue = transValue;
 } 
       if (this.edit.value != this.tempValue){
             var transValue = this.edit.value;
             if(!util.checkDateTimeString(transValue, 1)){
             alert("${Dateformatnotcorrect}${Comma}${Pleasere_enter}${Exclamation}");
             return;
       }
      var d = new Date(Date.parse(transValue.replace(/-/g,"/")));
       transValue = d.getFullYear() + "-" + this.appendZero(d.getMonth()+1) + "-" + this.appendZero(d.getDate());
       this.tempValue = transValue;
       this.onselectChange.fire(this, this.oldValue, transValue, this.oldValue, transValue);
       this.oldValue = transValue;
 }
} 
ListDate.prototype.editChange = function() {
       this.oneditChange.fire(this,this.edit.value, this.edit.value);
}
```
#### <span id="page-3-0"></span>接口说明

1. a. a. BaseParameterControl.js

接口说明如下:

```
/**
* 
* @param {} parentObject 
* @param {} parameterDefine 
*/
var BaseParameterControl = function(parentObject, parameterDefine) {
} 
/**
* 
* @param {} parameter 
*/
BaseParameterControl.prototype.render = function(parameter) { 
} 
/**
* 
*/
BaseParameterControl.prototype.custom = function() {
} 
/**
* 
* @param {} parameter
*/
BaseParameterControl.prototype.onRelateParamChanged = function() {
} 
/**
* 
* @param {} readonly
*/
BaseParameterControl.prototype.getValue = function() {
} 
/**
* 
* @param {} value 
*/
BaseParameterControl.prototype.setValue = function(value, alias) {
} 
/**
* 
* @param {} readonly 
*/
BaseParameterControl.prototype.setReadOnly = function(readonly) {
} 
/**
* 
* @param {} value 
*/
BaseParameterControl.prototype.setParameter = function(parameter) {
} 
/**
* 
* @param {} value 
*/
BaseParameterControl.prototype.getParameter = function() {
} 
/**
* 
* @param {} value 
*/
BaseParameterControl.prototype.setParameterDefine = function(parameterDefine) {
} 
/**
* 
*/
```

```
BaseParameterControl.prototype.getParameterDefine = function() {
} 
/**
* 
*/
BaseParameterControl.prototype.setDefaultValue = function(defaultValue) {
} 
/**
* 
* @param {} needReget 
*/
BaseParameterControl.prototype.getDefaultValue = function(needReget) {
} 
/**
* 
*/
BaseParameterControl.prototype.setStandbyValues = function(standbyValues) {
} 
/**
* 
* @param {} needReget 
*/
BaseParameterControl.prototype.getStandbyValues = function(needReget) {
} 
/**
* 
*/
BaseParameterControl.prototype.destroy = function() {
}
```

```
 BaseParameterControl.rar
```
### 示例工程源码

以上所涉及到的示例工程源码为: [GDDX\\_DataSystem.rar](https://history.wiki.smartbi.com.cn/download/attachments/21956078/GDDX_DataSystem.rar?version=2&modificationDate=1487840299000&api=v2) 。 插件工程布署请见: [插件开发框架](https://history.wiki.smartbi.com.cn/pages/viewpage.action?pageId=21955663)第4点,引入附件工程源码。